Publishing GPO G OFFICIAL DIGITAL SECURE

guidelines from GPO.

# TO OUR CUSTOMERS

The U.S. Government Publishing Office (GPO) is dedicated to providing the best possible publishing product at the lowest possible price, while meeting your project deadline. To do this effectively, GPO develops customized solutions that offer a fully integrated approach, including creating, packaging, disseminating, storing, preserving, and authenticating information.

The goal of this publication is to provide best practice guidance to customers who are creating publishing products via desktop computers. As always, **GPO's Quality Control for Published Products** (QCPP) is available to answer questions regarding electronics and publishing.

QCPP is an in-house desktop and electronic publishing consulting group. We service all Federal Government agencies who use GPO's Printing Procurement process, as well as our in-house and regional personnel.

Please note that the basics of proper file creation, unlike technology, stay fairly consistent. While no specific "recipe" exists for creating the perfect electronic file, the suggestions provided in this publication will simplify the process and minimize potential problems.

To begin working with GPO contact GPO's National Account Managers (NAMs). They are committed to providing you with support and solutions to meet your publishing needs. For more information on GPO services or to discuss your next project, contact your GPO National Account Manager at nam@gpo.gov or 202.512.1904 or visit: www.gpo.gov/customers/print.htm.

Please direct questions, comments or suggestions for improving this document to QCPP, at qcpp@gpo.gov or 202.512.0542 or visit: www.gpo.gov/customers/quality.htm

# **Table of Contents**

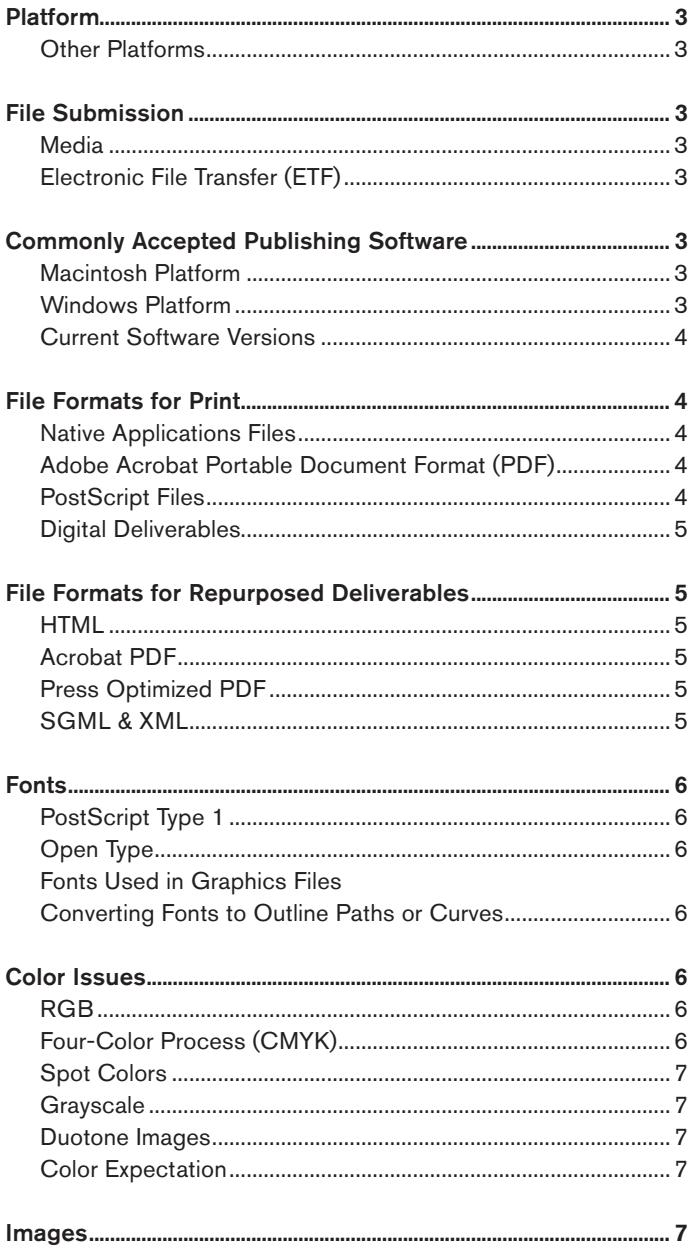

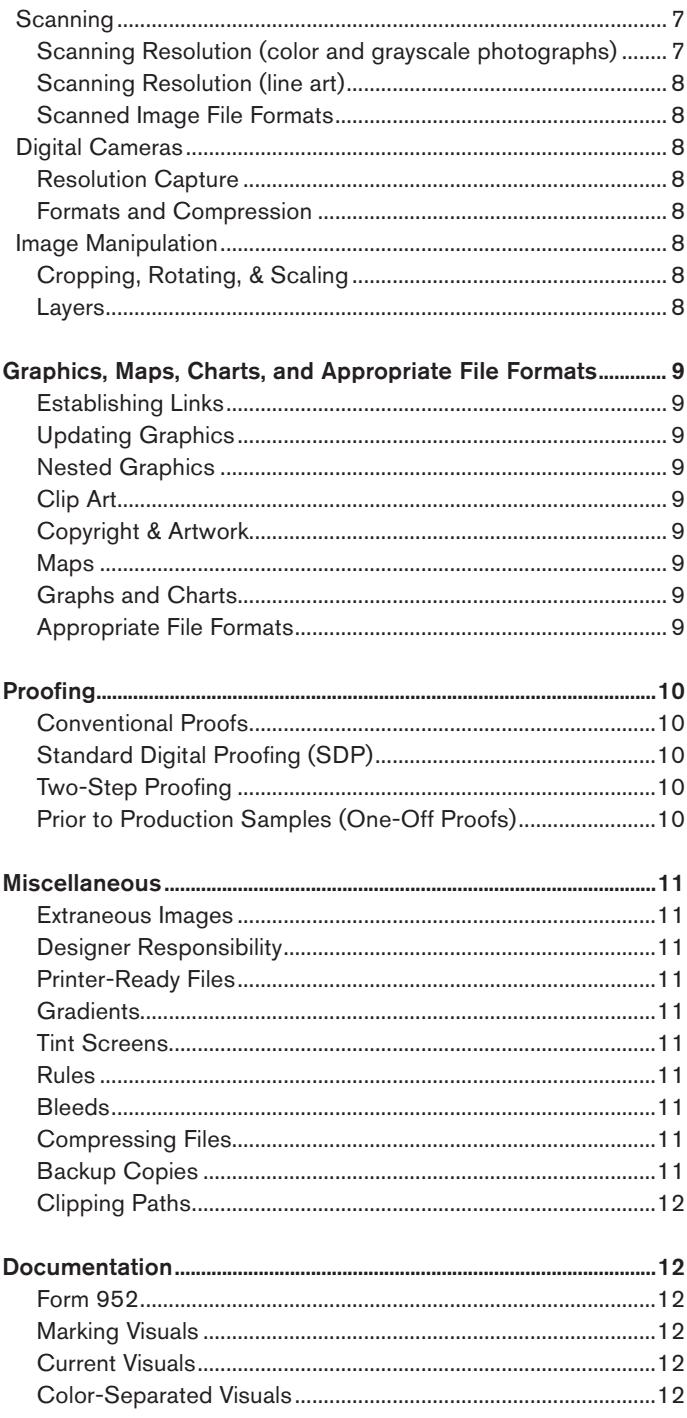

# Platform

Electronic files should be created using either the Macintosh or Microsoft's Windows operating system (OS).

# Other Platforms

Agencies using alternative platforms should discuss the project in advance with GPO, so that suitable vendors can be invited to bid.

# File Submission

Files can be submitted on any commercially established media, or by Electronic File Transfer (EFT).

# Media

Physical media includes, but is not limited to, single-session recordable CD or DVD.

Caution: Customers should be wary of data stored on certain types of removable media as it may become increasingly difficult to access the information. GPO suggests phasing out older legacy media. Hard copy, CD or DVD's are preferred. Customers should verify successful burning of the disk on a different computer system prior to sending to GPO. This will ensure all necessary supporting files have been included.

# Electronic File Transfer (EFT)

If desired by the ordering agency, GPO contracts can include the electronic submission of files. Electronic submissions include, but are not limited to e-mail and File Transfer Protocol (FTP).

Caution: Attachments to e-mail can be particularly troublesome due to common file size limitations associated with attached files and encoding issues.

Tip: It is important to clearly state the method and restrictions of any desired EFT on the Standard Form-1 (SF1) so that suitable vendors may be invited to participate in the bidding process.

# Commonly Accepted Publishing Software

The programs listed on the following pages are used to create a majority of the print publishing work received by GPO. They are also the preferred programs of the commercial printing industry. Files created using the following software output with fewer problems than files created in programs not designed for print publishing. Other programs may be used, but unless they support prepress functions (e.g., CMYK and PANTONE color, trapping, bleeds, crop marks and color separation) problems will likely occur. Customers who use programs other than those listed below should consider supplying high-resolution press optimized PDF files instead of native files (native files = the software program the file was created in).

#### Macintosh Platform

Page Layout: Adobe InDesign, QuarkXPress, Adobe FrameMaker Drawing/Illustration: Adobe Illustrator, Macromedia FreeHand Image Manipulation: Adobe Photoshop

#### Windows Platform

Page Layout: Adobe InDesign, QuarkXPress, Adobe FrameMaker Drawing/Illustration: Adobe Illustrator, Corel Draw, Adobe/ Macromedia FreeHand Image Manipulation: Adobe Photoshop

# Current Software Versions

If possible, use current software. Avoid using any software that is more than one major revision old because most vendors only support recent or near recent applications. Customers with access to internet should check software vendors' web sites for upgrade patches and other important technical information.

Tip: Getting updates, upgrades and other helpful software Adobe — www.adobe.com Apple — www.apple.com Corel — www.corel.com Quark — www.quark.com Macromedia — www.adobe.com Markzware — www.markzware.com Extensis — www.extensis.com PANTONE — www.pantone.com

# File Formats for Print

# Native Application Files

At the time of publication, most print industry vendors request that files provided for publishing be in native format. For example, using a Windows version of InDesign the file will be saved as with an .indd extension, and a QuarkXPress file will be saved with a .qxd extension. Using the save feature of most publishing software creates a native application file.

Tip: Three-letter extensions are used in the Windows environment to register files with programs. On the Macintosh OS, native files are designated by icons (graphical representations of the file) coupled with internal type and creator identifiers. Adding the 3 letter extension will not cause problems with the file. The icons below represent QuarkXPress (left), and Adobe InDesign (right) files created on a Macintosh.

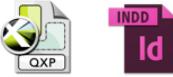

# Adobe Acrobat Portable Document Format (PDF)

Commonly called PDF files, this file format can take the place of native application files. PDF's are designed as self contained, platform independent files and if created properly may eliminate many common prepress problems. PDF files should contain embedded fonts, graphics, color data and layout structure. PDF files are somewhat editable and are more compact (e.g., smaller file size) than native application file formats.

Caution: Not all PDF files are created to be output for print publishing. Design elements must contain appropriate information (e.g., color space, fonts, resolution) in order to be output properly. PDF files created specifically for web use may not out-put well for print publishing due to resolution, color and other issues.

Tip: PDF files for press output must be created using the appropriate settings in Acrobat Distiller, not through the PDFWriter. PDF files created using the PDFWriter are not acceptable for print publishing.

While this guide does not provide instructions for creating PDF files there are several sources for obtaining this information. Customers can find instructions for creating high quality PDF files at many web sites including Adobe (www.adobe.com). The Institute at GPO (202.512.1283) teaches classes in Desktop Publishing and Digital/Print Management, Services and Publishing. www.gpo.gov/ customers/theinstitute.htm

# Digital Deliverables

The ordering agency may request upon completion of the order, that the contractor provide corrected native application files (digital deliverables) with the furnished material. The digital deliverables must represent the final production files and must be an exact representation of the final printed product. Digital deliverables must be returned on the same type of storage media that was furnished with the original submission. The Government will not accept digital deliverables or storage media that do not possess the same formatting, in regards to platform, as the original submission.

# File Formats for Repurposed Deliverables

In order to conform to federal laws governing electronic dissemination, and to make products more accessible to the public, many Government agencies are looking to convert native application files into other formats for multiple uses. This includes formats for online use, mobile devices, eReaders and for future printing.

These other file formats consist of, but are not limited to, Adobe Acrobat Portable Document Format (PDF) and Hyper Text Markup Language (HTML). Text files coded in Standard Generalized Markup Language (SGML), or Extensible Markup Language (XML) may be requested as well. Each format has advantages and disadvantages and it is up to the customer to determine the desired format. For help in deciding the appropriate electronic format, the specifics needed, and the possible cost implications, contact QCPP, 202.512.0542, qcpp@gpo.gov.

# HTML

This is the most common file format for creating web pages. It can be exported from most programs used for layout. As a general rule, simple HTML export is relatively easy to accomplish and should not add significantly to production costs. HTML files are readily searchable and are best used for publications that do not require a high degree of document structure (e.g., formatting, graphic fidelity and page structure) and are not required to visually match the printed version. See: http://www.loc.gov//rr/program/bib/ebooks/ devicesformats.html for more info.

Caution: The more functionality you desire for the HTML product the more costly the project becomes. Dynamic features (e.g., links, formatting and graphics/animation) require additional labor (including hand coding) and can be time consuming and costly.

# Acrobat PDF

The most common format for presenting documents online, PDF is also becoming a standard for professional printing. In addition, PDF files are relatively easy to create and when printed to an office printer maintain product design integrity (e.g., page formatting). The type of PDF you should request back from the contractor is determined by the desired output for press or online use.

# Press Optimized PDF

PDF files created for output to a press can be generated from native application files. These PDFs contain embedded fonts, graphics, color data, and layout structure.

Caution: Simple PDF files that are generated from electronic files (not scanned from legacy documents) can be easy to create and should not add significantly to production costs. However, the more functionality you desire for your PDF product the more costly the project becomes. Dynamic features (e.g., links, video, bookmarking, etc.) require extra system time.

# SGML & XML

# Standard Generalized Markup Language (SGML)

and Extensible Markup Language (XML) are meta languages that are more robust and more complicated than standard HTML. XML specifies neither semantics nor a tag set. XML is defined as an application profile of SGML. These formats may be requested, but are very labor intensive.

# Fonts

# PostScript Type 1

PostScript Type 1 fonts have been the industry standard. It is best to provide the entire font set (Macintosh — printer and screen fonts; Windows — .pfm and .pfb files) with each job. However, send in only the font sets used in the job, not your entire font collection. Font files that contain customized features such as kerning and tracking MUST be provided.

Tip: If it is not possible to supply the font, GPO can require that the vendor substitute a matching font. For this font substitution to work properly customers are still required to indicate the font name(s), manufacturer(s), and the version(s) of all fonts used. If fonts are not supplied GPO strongly recommends that the customer obtain a contract proof and read the proofs very carefully, both for character integrity and text reflow.

# OpenType

OpenType fonts are accepted on both Windows and Macintosh computer systems. These fonts include PostScript data (both printer and screen) within a single font and are acceptable to use in electronic design files.

# Fonts Used in Graphics Files

If drawing/illustration graphic files contain text matter, fonts for these files should also be provided.

# Converting Fonts to Outline Paths or Curves

One way to avoid font problems with graphic files is to convert all type matter in the graphic to outlines, paths or curves depending on the software.

Caution: Once converted to outline/path/curve, text is very difficult to edit. Always make a backup of any file prior to converting to outline. This backup file is not sent to the vendor, but remains with the customer to allow for quick editing or touch-up of text if warranted.

# Color Issues

Any file requiring four-color process separations should be in CMYK color mode only. Do not submit color files in RGB, Index, LAB, or other color modes. Any file requiring spot-color separations should be defined by the proper spot-color model (PANTONE, Toyo, etc.) and identified as spot colors for output.

Tip: Photoshop supports spot colors in multi channel mode and/or duotone mode only. Attempting to achieve spot colors from Photoshop in any color mode other than multichannel or duotone can result in extra costs and lost time.

Caution: When confronted with a color mode other than CMYK (for full color), vendors will convert to CMYK and output as per contract. Unless a reasonable color match standard (e.g., contract proof or CMYK value) is identified in the GPO specification, any color shift or image fidelity issue will be the responsibility of the customer, not the vendor.

# RGB

Red, green, and blue pixels are illuminated on your display and have a different range of colors compared to a printed image. RGB are "additive colors." Combined they will make white light. RGB color spaces are device dependent and are altered by the gamma of the system displaying them.

Caution: RGB color mode should only be used when images are being electronically displayed (computer monitor, TV, projector screen, etc.), NOT FOR COMMERCIAL PRINTING.

Tip: RGB images must be converted to CMYK for process color printing. However, be aware that converting from RGB to CMYK will cause a color shift. The CMYK color can be adjusted using professional image software (e.g., Adobe Photoshop).

#### Four-Color Process (CMYK)

Cyan, Magenta, Yellow, and Black (K) inks are used when printing. CMYK are "subtractive colors" because they absorb light. Designers and printers should take into account the different properties of inks and papers used for printing.

Caution: Non graphics software such as MS Word, PowerPoint, Excel, and Corel WordPerfect use an RGB color space and are not designed for CMYK output. Customers who desire process color printing should use one of the software packages listed under "Commonly Accepted Publishing Software."

#### Spot Colors

To ensure color continuity when working with multiple software programs, make sure that all spot colors are assigned the exact same name in each program. To the computer system, PANTONE 200 CVU is not the same color as PANTONE 200 CV. Color names should be consistent throughout all elements of the layout file and in all imported graphic elements. In addition, avoid using the default spot colors such as red, green, and blue that appears in the color menu of most page layout software.

Caution: Be aware that some spot colors cannot be adequately represented using four-color process inks. Consult a color guide book (e.g., PANTONE Process Color Imaging Guide) to see a comparison of spot colors and their closest build.

Caution: Some programs (e.g., MS Word, PowerPoint, Excel, Corel WordPerfect) do not support spot colors and should not be used when creating printed pieces that require spot color(s).

#### Grayscale

Images that will print using only black ink should be converted to grayscale using professional image editing software (e.g., Adobe Photoshop).

Caution: When you convert to grayscale, you remove all color information.

#### Duotone Images

Duotone images provide more depth to a typical gray-scale image by introducing a second color of ink.

Tip: GPO recommends contacting Creative Services or QCPP for help in setting up duotone images. Adobe Photoshop and PANTONE's duotone indicator can provide direction for creating good duotones.

## Color Expectation

Never expect the overall color of a final printed piece to match a furnished color visual. A color visual is not a good representation of the final piece due to the physical differences between ink in traditional printing; inks, toners, and dyes in digital printing; and the colorants used in desktop color printers.

Caution: Color management (the ability to match monitor display to proof output and press output) has made some strides, but is still not a viable option for most customers. Unless you've invested in the proper equipment, training and calibration software your monitor will fail to display colors that match offset or digital printing output and will display colors that cannot be printed.

Tip: The most accurate and least expensive method of color match is to consult an appropriate color guide book (e.g., PANTONE Process Color Imaging Guide) for all color issues. These books, if current, represent ink characteristics using different production methods (e.g., process builds, solid colors and tint screens).

# Images

(Scans & Digital Cameras)

#### Scanning

When scanning images, it is important to capture enough information (resolution) to accurately reproduce the image. However, excessive information capture does not necessarily guarantee a better-printed image. In fact, large file sizes may increase processing time and costs.

Tip: To achieve optimal results especially with color images, scanning should be accomplished by a prepress professional using properly calibrated equipment and suitable image manipulation software. However, pleasing color can be obtained on many desktop scanners.

Caution: Because image fidelity is a highly subjective issue, acceptable quality may vary from customer to customer and job to job. Customers who choose to do their own scanning should follow the guidelines below, which should provide generally acceptable results.

# Scanning Resolution (color and grayscale photographs):

Scan all images at a resolution of 300 pixels per inch. This requirement is based on an input-to-output (I/O) size ratio of 1 to 1. For example, a 3 x 5 inch original photograph that is to be printed at 3 x 5 inches (I/O ratio of 1 to 1) should be scanned at 300 pixels per inch. The same 3 x 5 inch original photograph to be printed at 6 x 10 inches (I/O ratio of 1 to 2) should be scanned at 600 pixels per inch. All other enlargements and reductions are similarly proportional.

Tip: Using the "Sharpen" or "Unsharp Masking" filters of most imageediting software may improve image quality. In addition, certain software programs automatically process images to achieve high quality results.

#### Scanning Resolution (line art)

Scan all line art as bitmap images with a resolution between 800 and 1200 pixels per inch, based on an I/O ratio of 1 to 1. Enlargements and reductions are similarly proportional.

#### Scanned Image File Formats

Scanned images should be saved as uncompressed TIFF or EPS files.

Caution: If saving EPS files from Photoshop deselect the "include halftone screen" and "include transfer function" options. These options can override vendor output settings. Only select them if you are confident that you are making the correct decision.

Tip: If you plan to convert an image into a Duotone and/or apply a clipping path, save the scanned image as an EPS or PSD file. Otherwise, save graphics as TIFF images.

Caution: Continuous tone images (except duotones) are not generally designed for multiple spot color output. Color images that have been scanned into, or created in an image editing program (e.g., Photoshop) are typically composed of shades of color and do not convert to spot colors easily. Other than duotones, Photoshop supports spot colors only in multi-channel mode; however, this effect is difficult to achieve in a typical print production environment. Consult your Photoshop manual for more information on multi-channel mode. QCPP is available to answer questions as to the best way to achieve spot color effects with scanned images.

## Digital Cameras

Customers who use digital cameras to capture images for print publishing should test the images prior to submission for print. For customers who must use images obtained from a digital camera we recommend the guidelines that follow:

#### Resolution Capture

To be used for print production, digital cameras should capture a minimum resolution of 1524 x 1024 ppi. Images should be captured at the maximum allowable resolution and with the lowest compression settings.

Tip: The higher the mega-pixel number, the larger image size you can produce at an acceptable resolution (e.g., 300 ppi). A 3.1 mega-pixel digital camera yields a 300 ppi image at 5" x 7", while a 4.0 mega-pixel digital camera yields a 300 ppi image at 5.33" x 8".

Caution: Capturing at the highest available resolution should be acceptable for same size (1 to 1 ratio) images; however, images captured at this resolution level may not be sufficient for enlargements. Always use the formula identified under scanning for resolution issues. Enlargements beyond the sizes identified above are not recommended.

#### Formats and Compression

If possible, avoid using the compression schemes built into digital cameras. If compression is necessary use the lowest possible (highest quality) compression option available.

Caution: Be wary of color shifts with images from digital cameras. The RGB captured color data and some compression algorithms (e.g., JPEG) may cause the on-screen view and color printer appearance to differ from printed output.

#### Image Manipulation

Special effects such as blurring and distorting should be applied to the images prior to submission for printing.

Cropping, Rotating & Scaling:

Images should be cropped, rotated, and scaled prior to placement into the page layout file. These three functions are best accomplished in the image manipulation program, not in the page layout program.

Layers:

GPO recommends working in layers whenever possible with raster images. By separating elements onto different layers, corrections (especially type corrections) are much easier to achieve.

Tip: If possible, save an unflattened version of your file for future editing. Flattening an image reduces future editing capabilities.

# Graphics, Maps, Charts, and Appropriate File Formats

#### Establishing Links

Always use proper file import techniques (InDesign "Place" and QuarkXPress "Get Picture") to establish external links. Using the Edit menu to "Cut and Paste" graphic files between programs may yield unacceptable results.

Caution: Avoid using the "Store in Publication" feature of InDesign, or similar features in other programs. This feature embeds all image data into the document and can cause excessive file sizes that may affect processing time and costs.

Caution: Windows users should avoid "cutting and pasting" color images from Word, PowerPoint, Excel and other Office Graphics software applications. Cutting and pasting these images can cause output problems (e.g., color shift, system crashes, and other errors.)

# Updating Graphics

All graphic files must be linked properly. Graphic files that have been modified in an originating program (Image Editing or Illustration/ Drawing) after placement in the page layout file MUST be updated (relinked).

## Nested Graphics

Avoid nested elements in graphic files (graphic files embedded into other graphic files). If supplied graphics must contain nested elements, make sure that ALL original drawing/illustration files and graphic files (EPS or TIFF—including the nested graphics) have been provided.

# Clip Art

When using clip art, make sure that it is designed for high-resolution output, not web or presentation work, and that the color mode is appropriate for the desired output (e.g., PANTONE or CMYK).

# Copyright & Artwork

Copyrighted materials may not be reproduced without written permission from the copyright holder. For your protection, provide a copy of the permission paper to GPO and the contractor for any artwork that has a copyright.

#### Maps

It is best to create maps in professional illustration applications (e.g., Illustrator or FreeHand) rather than in common Geographic Information System (GIS) software (e.g., Bentley Microstation, ArcView or Generic Mapping Tools).

Caution: Most of the common GIS packages support only 256 RGB colors. Colors used in the print publishing world, PANTONE and CMYK, are not supported by these packages.

Tip: Some companies (e.g., Avenza) have software packages that allow for native editing of GIS data in Adobe Illustrator and Macromedia Freehand.

# Graphs and Charts

It is best to create charts in professional illustration applications (e.g., Illustrator or FreeHand) rather than in common graphic and charting software (e.g., Microsoft Excel, CorelChart).

Caution: Most of the common charting packages support only RGB colors. Colors used in the print publishing world, PANTONE and CMYK, are not supported by these packages.

Tip: For creating charts and graphs always use an application that supports necessary print publishing features. Programs such as Illustrator, FreeHand and CorelDraw are appropriate; however, many customers find these programs cumbersome for charting work. Some programs (e.g., SPSS' DeltaGraph) are designed specifically for charts and graphs, but also maintain prepress functions and file format support required by the printing industry.

# Appropriate File Format

Occasionally, TIFF and EPS files must be altered (e.g., correcting type and color adjustment). In order to ensure that changes to these files are possible, include any necessary native application files as well.

Caution: Avoid graphic file formats such as GIF, PICT, BMP, WMF, and PCX which are not suitable for most print production methods.

# Proofing

Proofs should be requested for most jobs, and for all jobs containing color. Consult your GPO representative for appropriate proofing requirements.

The following is proof spec language which is to be used as a guideline for the specification writer and must be custom edited and reviewed for each job.

# Recommended for all jobs:

? set(s) of digital color content proofs for ?(list pages). Direct to plate must be used to produce the final product with a minimum of 2400 x 2400 dpi. Proofs must be created using the same Raster Image Processor (RIP) that will be used to produce the product. Proofs shall be collated with all elements in proper position (not pasted up), imaged face and back, trimmed and folded to the finished size of the product.

# Level 1:

High Res only; Level 2 and below: High Res AND Ink Jet (at agency request, may be high res only)

# High Res Proofs

? set(s) of digital one-piece composite laminated halftone proofs on the actual production stock (Kodak Approval, Polaroid PolaProof, CreoSpectrum, or Fuji Final Proof) with a minimum resolution of 2400 x 2400 dpi for ?. Proofs must contain color control bars (such as Brunner, GATF, GRETAG, or RIT) for each color of ink on the sheet. Control bars must be placed parallel to the press's ink rollers and must show areas consisting of minimum 1/8" x 1/8" solid color patches; tint patches of 25, 50 and 75%; dot gain scale; and gray balance patches for process color (if applicable). These areas must be repeated consecutively across the sheet. Proofs must show dot structure.

# Ink Jet Proofs

In lieu of digital one-piece laminated proofs, at contractor's option ? set(s) of inkjet proofs that are G7 profiled and use pigment-based inks. A proofing RIP that provides an option for high quality color matching such as Device Links Technology and/or ICC Profiles Technology, and meets or exceeds industry tolerance to ISO 12647- 7 standard for Graphic Technology (as of 3/19/09 and future amendments) must be utilized. Output must be a minimum of 720 x 720 dpi on a GRACoL or SWOP certified proofing media. Proofs must contain the following color control strip to be evaluated for accuracy: IDEAlliance ISO 12647-7 (2009 or later).

# For all levels:

The make and model number of the proofing system utilized shall be furnished with the proofs. These proofs must contain all elements, be in press configuration and indicate margins. Proofs will be used for color match on press. Direct to plate must be used to produce the final product with a minimum of 2400 x 2400 dpi.

For jobs requesting High Res proofs, containing Pantone colors: Pantone colors may be substituted with a similar color (with the exception of process yellow) but may not be built out of the four process colors. (This requirement does not apply to inkjet proofs.)

#### If job contains duotones:

Must call customer for decision on type of proof: A digital proof (high res or inkjet) showing a four-color process simulation, or a press proof if they want an exact match.

#### At agency's option:

Contractor to submit ink draw downs on actual production stock of Pantone colors used in job.

#### Proofing spot varnishes:

Spot varnish may be shown as either a digital content proof or as an overlay on the one-piece laminated proofs.

# Miscellaneous

#### Extraneous Images:

Do not include non-imaging files, or files that are For Position Only (FPO) on the production disk. If non-imaging or FPO files are included, clearly indicate on the visual or other documentation that they DO NOT PRINT.

Caution: Don't leave excess images on the "pasteboard." These nonprinting images can cause confusion to both prepress workers and output devices, thus causing your file to fail and not image or to image more slowly with additional costs.

#### Designer Responsibility

The creator of the final production files should share responsibility for generating a usable product. Any design contract (either with a Government designer or outside contractor) to produce electronic layout and design files should remain open so that corrections can be made up until the final approval is given to the printer's proofs.

#### Printer-Ready Files

In order to maintain schedule and reduce cost, files on production disks should be final and ready for output. However, complex tasks such as trapping, image correction, and setting output specifications should generally be performed by the contractor.

Tip: Note any special instructions on the Digital Publishing Information GPO form 952. This form along with guidelines for filling it out can be found at http://www.gpo.gov/customers/sfas1.htm. This form should be completed and submitted with the electronic media, visuals, camera copy (if any) and the GPO form SF-1 or 2511.

#### **Gradients**

Gradients should generally range from 3 to 97 percent for offset printing (avoid using 0 and 100 percent). Various digital printing devices require a higher percentage in the highlight. Inkjet printing devices can hold a highlight dot around 5 percent, while laser devices require a 10-15 percent dot. In addition, other factors such as paper stock and the intended production method should be considered as well.

#### Tint Screens:

Never use fine-detail tint screens (under 5 percent). Fine-detail screens appear acceptable when imaged to desktop printers (300–600 dpi) but virtually disappear when imaged at higher resolutions. As a general rule, start with 5 percent and increase in increments of 5 percent. If possible, avoid any screen higher than

90 percent.

Tip: Other factors such as paper type (e.g., coating, hue and other properties) should also be considered. Screening metallic inks can reduce the sheen and larger differences in the screens are necessary to achieve contrast.

#### Rules

Never use rules that are less than .5 point. Hairline rules appear acceptable when imaged to desktop printers (300-600 dpi) but virtually disappear when imaged at greater resolutions.

# Bleeds

Bleeds should be provided by the originator, and should be included in all files that image off the final printed page. As a general rule, allow 1/8 inch minimum for any bleed. To ensure proper sizing/positioning when creating a bleed for an image (halftone, line art, etc.), the bleed must be provided.

# Compressing Files

Unless you are submitting files via electronic file transfer it is best not to compress files (using PKZIP, STUFFIT, or comparable programs) submitted to GPO. If it is necessary to compress files, make the files self-extracting. If file size is an issue, consider using a removable drive.

# Backup Copies

In order to ensure that important data is not destroyed, the agency must be responsible for creating backup copies of all files submitted to GPO. All media and FTP transfers are fallible. Environmental conditions, accidental mishandling, and other factors can compromise files submitted for printing.

#### Clipping Paths

A clipping path "clips" unwanted images from a photo, leaving only the image that is desired (see example below). Clipping paths should be created in an image editing program (e.g., Photoshop).

Tip: You can request vendors to create clipping paths, and also request that the file (with the path) be returned as part of a Digital Deliverable.

# Documentation

# Form 952

Fill out GPO Form 952 (Digital Publishing—Disk Information) in its entirety; information in the block concerning the Digital Publishing Technical Contact is extremely important and should not be omitted. Special instructions can be written in the space provided or on attached pages.

Tip: In some instances GPO includes the completed 952 as part of the printing contract. Any errors contained on the form may impact the cost and administration of your contract.

# Marking Visuals

If additional work (e.g., clipping, color correction, etc.) is required to make the submitted files ready for output, an explanation of the work must be provided on the furnished visual(s) and other documentation (SF–1, Form 952, or attached pages). All notations on visuals should be dated and initialed. Examples of markings on visuals would be:

- $\blacksquare$  Marks indicating the proportion at which visuals were output (100%, 50%, etc.)
- Marks indicating the color system used (PANTONE, Process, etc.)
- $\blacksquare$  Marks indicating perforations, folds, die-cuts, etc.
- $\blacksquare$  Marks indicating spot varnishes

# Current Visuals

Always provide a current (UP-TO-DATE) visual generated from the files on the production media (the media that will be sent to GPO or the print vendor) not from files located on your computer hard drive.

Caution: A supplied visual is used as a general guide, not as a proof. If the supplied files contain any errors, print vendors are not obligated to verify that their output will match the supplied visual. For this reason it is wise to get proofs for all jobs supplied on electronic media.

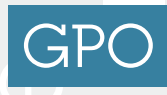

U.S. GOVERNMENT PUBLISHING OFFICE 732 North Capitol Street, NW, Washington, DC 20401 Keeping America Informed | OFFICIAL | DIGITAL | SECURE

www.gpo.gov www.fdsys.gov Facebook http://www.facebook.com/USGPO Twitter https://twitter.com/usgpo Instagram https://instagram.com/usgpo/ Pinterest http://pinterest.com/usgpo/ YouTube http://www.youtube.com/user/gpoprinter

> GPO Pub 300.6 04/2015